## Opsig Lejet Parkeringsplads

Sådan opsiger du en lejet P-plads.

- 1. Du skal logge ind på din profil p[å www.mitcp.dk](http://www.mitcp.dk/)
- 2. Du skal nu vælge "**Lej P-plads**"
- 3. Vælg derefter det område hvor du lejer en p-plads
- 4. I bunden af skærmen vil dit registreret køretøj fremgå.

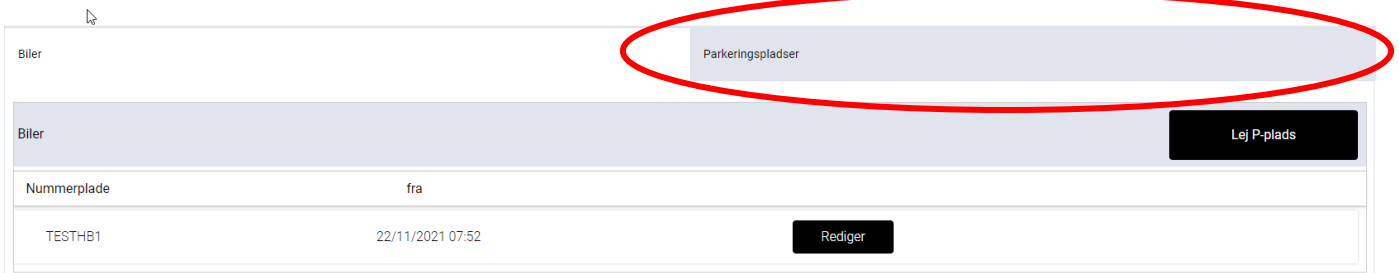

5. Tryk på fanen "**Parkeringspladser**"

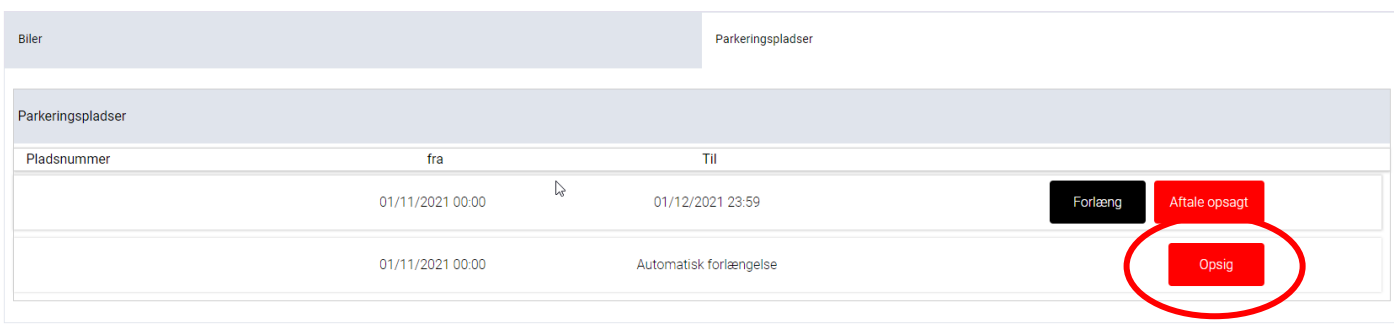

6. Tryk på "**Opsig**" for at opsige din lejet p-plads

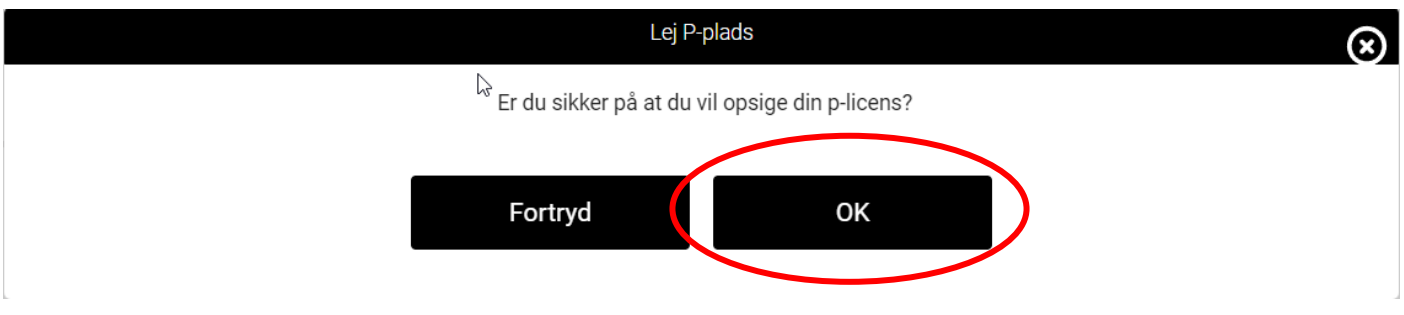

7. Tryk "OK" hvis du ønsker at opsige din aftale.

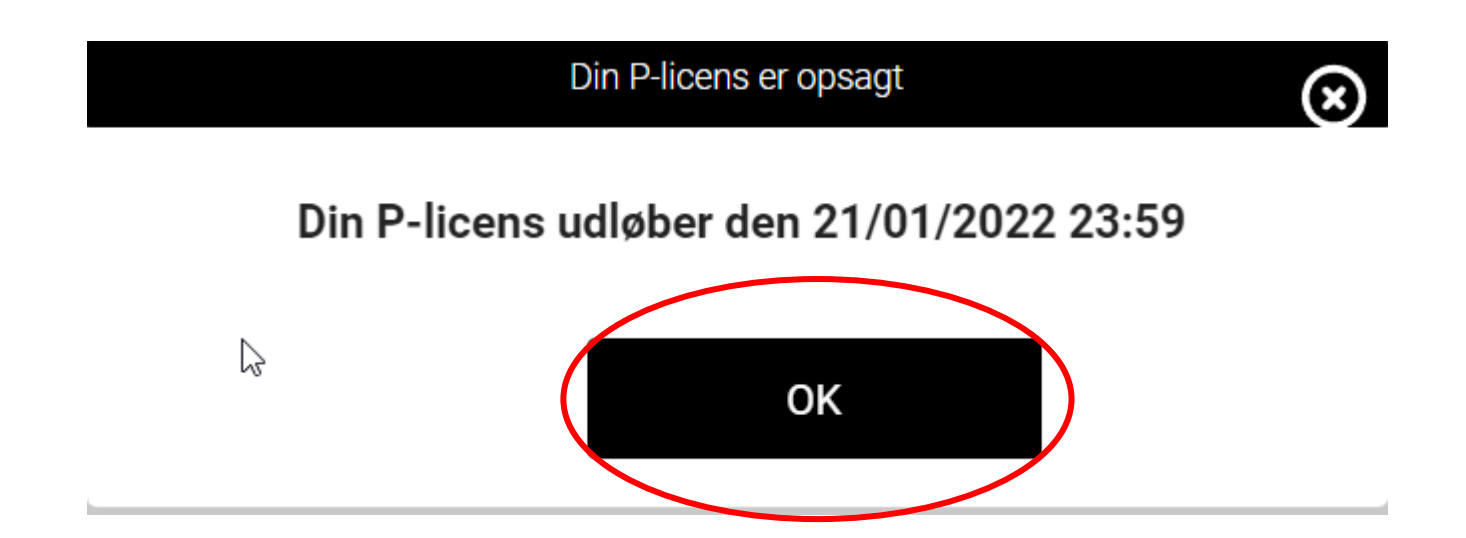

- 8. Det vil nu fremgå hvornår din p-licens udløber
- 9. Tryk "**OK**"

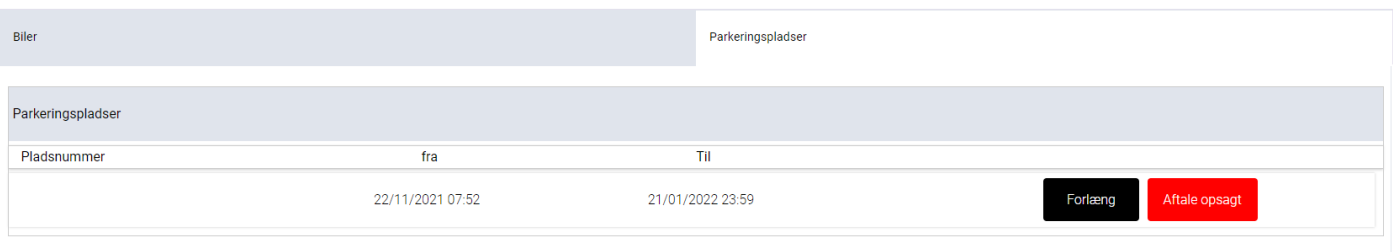

10. Du har nu opsagt din leje af P-licensen. Det vil nu fremgå af oversigten at aftalen er opsagt.

Du kan benytte din p-licens indtil den dato, hvor den udløber. Skulle du fortryde at du har opsagt aftalen kan du trykke på "**Forlæng**" og din aftale vil blive aktiveret igen.

Du kan indtil udløbsdatoen trykke på "Aftale opsagt" og se hvilken dato den udløber.  $\odot$